# **twitchat**

*Release 1.3.13*

**Mar 04, 2022**

### Contents:

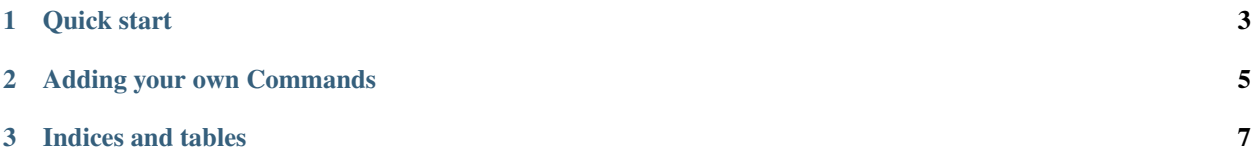

The twitchat chat bot will run on your own machine and allow you to run more complex commands than other Twitch bots.

### CHAPTER 1

Quick start

<span id="page-6-0"></span>To get the bot up and running immediately, you have to do the following:

- 1. pip install twitchat (or python -m pip install twitchat if that doesn't work for you)
- 2. Create a directory for the bot
- 3. Inside this directory, run twitchat-settings

Here, you will have to enter the following:

- 1. The name of your bot account
- 2. A client ID for that account
- 3. A corresponding oauth token (This can easily be acquired from here; exclude the "oauth:" part)
- 4. The channel you want the bot to connect to

If you don't know what any of this means, I have a guide prepared for you.

Finally, create a script in the bot directory (or just run python)::

**from twitchat.twitchbot import** main main()

Your bot should now be connecting to your Twitch chat and saying "I am here now :)". Try using !ping to see him reply!

## CHAPTER 2

#### Adding your own Commands

<span id="page-8-0"></span>To add your own commands, you need to add them to extra\_commands.py, a file that will be created after running twitchat-setting (refer to [Quick start\)](quickstart.html).

The general template for your commands will be::

```
def on_command_name(self, e, msg, c, bot):
    c.privmsg(bot.channel, "This is what the bot will say")
```
Additionally, in the same file, you will need to have a dictionary with the cooldowns for each command::

```
cooldowns = {
               'on_comm1': 10,
               'on_comm2': 2,
               'on_comm3': 0
}
```
In this case, the !comm2 command will have a 2 second cooldown, the !comm1 command a 10 second cooldown, and the !comm3 command (you guessed it) no cooldown at all.

# CHAPTER 3

Indices and tables

- <span id="page-10-0"></span>• genindex
- modindex
- search